# Submitting a bug report

#### Gregg Young

**WARPSTOCK 2013** 

## You need to do your homework

- Update to the latest version
- Review the program documentation
	- Is this a known problem?
	- Is there a work around?
- Are others experiencing the same problem
	- Check/ask the development and user newsgroups
	- Check more general newsgroup
	- Review the already submitted tickets
	- Email the developers

- You need to submit a ticket on the development web site
	- A message in a mail group or email quickly becomes old news and is forgotten.
		- It isn't directly associated with the development site
		- Many developers don't follow newsgroups
		- Others find it to difficult to obtain an organize the information they need

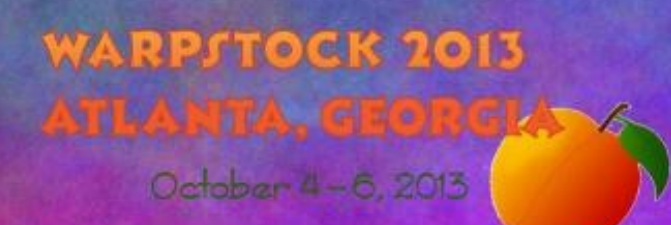

WARRENTORR

- Information you need to provide for all bug
	- Your name or some reasonable identifier
	- Contact information
	- Your view of the severity of the problem
		- Minor to blocker
	- Is this new with this release

- Information you need to provide for all bug
	- The version of the software
		- If you aren't using the current version you need to update to the current version or provide a good explanation why you can't (this is probably the actual bug)
	- A brief description of your OS version and hardware
		- Hardware can generally be limited to single verses multiprocessor unless the software is meant to drive some hardware.
			- A very old OS version may not support some program features

**WARPSTOCK 2013 STEAMTRA GEORG** 

- Information you need to provide for all bug except feature requests
	- A detailed description of the problem
		- Reproducibility
		- Steps to reproduce it
		- Any special circumstances
			- Only happens if xyz.exe is running at the same time
			- Only with low memory
			- Only after system has been up for several days
			- Only after xyz.exe has trapped
			- Only if data file is corrupt

**WARPSTOCK 2013 NILANTA GEORG** 

# Types of bugs

- Crash/Trap
- Hang
- Feature/Function Failure
- Annoyances
- Cosmetic defect
- Feature request

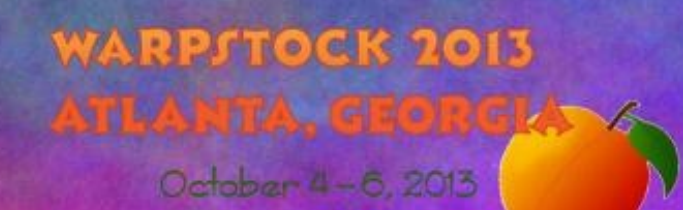

#### Feature request

- Isn't really a bug. If you would really like to see it implemented you need to enter a ticket.
- You need to describe the feature in detail
	- If the feature exists in another readily available program provide that information
		- With open source programs it may be possible to "borrow" the code.

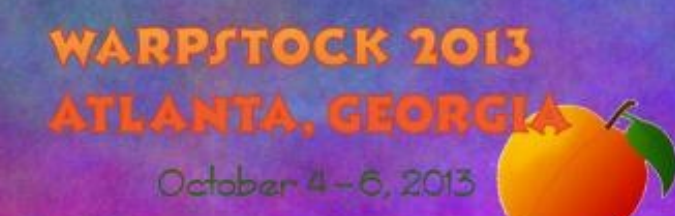

- $\cdot$  A crash is a trap where the exception handler(s) failed to provide any information
- In addition to the description provide
	- .trp file if the program uses exceptq
	- The popuplog.os2 entry
	- If you have a dump file report that but don't try to upload it until requested
	- Any log files

**WARRINGCK 现代之前的现在分词 可以定时** October 4-6, 2013

#### • Caveats

- Save any log file to a safe place before opening the program again
- If you have a system dump on a dump partition copy it to a safe place as soon as possible
- Crashes are very difficult to track so you may be asked to do a trace and/or turn on logging if the problem is reproducible
	- You may be asked to try a debug version in an effort to get more data **WARPSTOCK 2018**

#### • Caveats

- exceptq
	- **Install in your LIBPATH** 
		- x:\ecs\dll or x:\os2\dll
	- Keep it update
		- Found on Hobbes
	- If it doesn't produce a .trp file still check popuplog.os2 for an entry
- popuplog.os2
	- SUPPRESSPOPUPS=D in config.sys where D is the drive where you want it written

- Setting up a process dump
	- view cmdref dumpprocess
	- procdump on /l:pathname
	- pdumpusr paddr(all),update
		- \os2\system\ras\procdump.doc

http://home.earthlink.net/~steve53/os2diags/index.html

**WAS READER** 

- Setting up a dump partition
	- 261 cylinders or 2046.5MiB
	- format X: /fs:FAT /v:SADUMP
	- TRAPDUMP=R0,x:
	- view cmdref trapdump \os2\install\readme.dbg
	- IFS=C:\OS2\DUMPFS.IFS
		- www.os2site.com/sw/drivers/filesystem/dumpfs.zip
		- <512GiB Disk 4094.5MiB Partition (522 c)
		- format X: /fs:DUMPFS /v:SADUMP

October 4-6, 2013

**WARPSTOCK 2013** 

## Hang

- Always wait to see if it resolves
	- Take into account what the program has been asked to do
- Is PM responding can you use other programs?
	- No use CAD to reset PM
	- If this is unsuccessful try killing the program
- Report the results of each of these items
- Turn on logging if available and provide the log **SHIP OF COLOR**

## Feature/Function Failure

- Does it fail completely or just not behave the way you expect
- If there are multiple ways to access the feature they all fail or just one
- If they don't behave as expected
	- Does it depend on how they are accessed
	- Provide as much details as possible as to whay you think is wrong

**WARPSTOCK 2013** 

#### Feature/Function Failure

#### • Caveats

- Ported software often won't have standard OS2 interface features
- Software based on other interface libraries (QT) will by design use different interface options
- Many OS2 interface options are "common" not standard
	- On paste highlighted text is appended to not replaced in some dialog windows

**WARPSTOCK 2013** 取代的复数 计可可式员 October 4-6, 2013

WARD FINE COL

- Documentation that is wrong or misleading
- No documentation
- Slow interface response
- Long processing time
- Inconsistent interface
	- menu names/placement

- Spelling errors
- Needless dialogs
- Poor icons and bitmaps
- Strange color schemes
- Needless clicking/searching to achieve goal
- No or inadequate installer

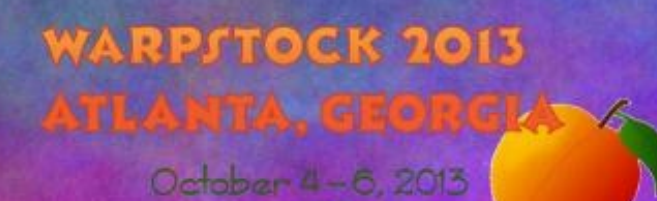

#### • Caveats

- A lot of these really aren't bugs in the classic sense
- Some may be limitations in libraries/tools
- Speed issues and interface issues may require reworks so extensive that it would be better to start over

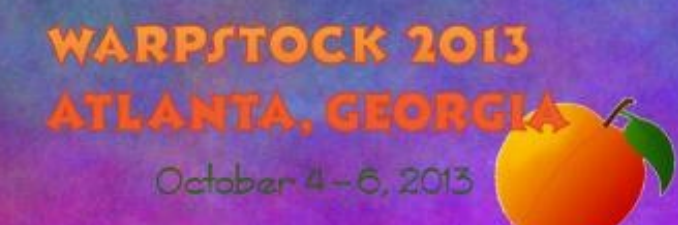

#### • Try to help

- If you have skills with bitmaps and icons offer to update them
- If you can do an installer do it
- Fixing menus and spelling is reasonably easy
- If you have enough interest in the program to file a bug you probably know it well enough to write or improve the documentation
- Make the offer in the bug report

October 4-6, 2013

**WARPSTOCK 2013** 

### Cosmetic defect

- This overlaps with annoyances and it doesn't matter which you consider them
- This is more a matter of things not fitting well in windows
	- Clipped text
	- Windows cut off
	- Controls not spaced well or not intuitively placed
- This is another place the non programer can help **WARPITOCK 2013**

## Other Tools

#### • Trace

- Provides API level tracing
- Optional part of OS2

#### • Theseus

- Implements comprehensive tools for memory and process analysis
- [www.os2site.com/sw/util/memory/thes4001.exe](http://www.os2site.com/sw/util/memory/thes4001.exe)
- http://home.earthlink.net/~steve53/os2diags/index.html

**WARPSTOCK 2013** 

## Other Tools

#### • PMSpy

– Provides PM window message tracing

– http://www.os2site.com/sw/ews/pmspy32.zip

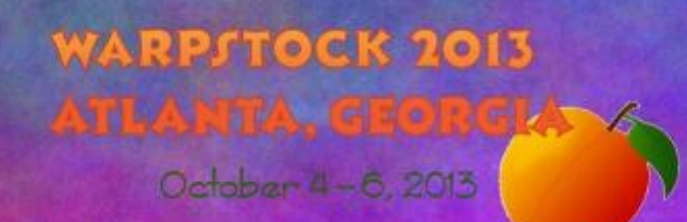

#### Do as I ask not as I do

- Programers will often put a bug report in simply as a tracking device
- These bug are often produced after the issue is fixed
- We usally have extensive notes on the issue
- I already have the .trp, popuplog.os2, trap dump and logs so if I am the only one working on the problem posting them is a waste of time

**WARD FINO COR** 

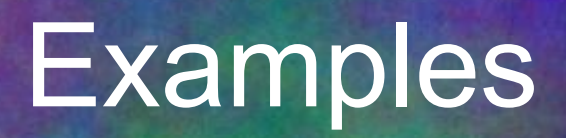

- $\cdot$  FM/2
- eCS

●

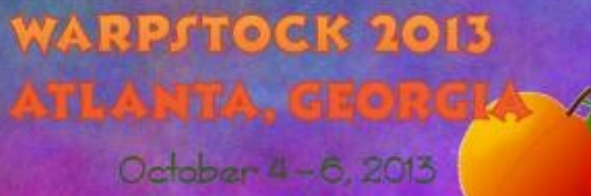